# **[ASP.NET MVC 5 Internationalization](http://afana.me/post/aspnet-mvc-internationalization.aspx)**

Author: **Nadeem** | Posted: 14. 1 月 2011 16:59

**[Download code!](http://afana.me/attachment/aspnet-mvc-internationalization.zip)**

# **Introduction**

If your website targets users from different parts of the world, these users might like to see your website content in their own language. Creating a multilingual website is not an easy task, but it will certainly allow yo

site to reach more audience. Fortunately, the .NET Framework already has components that support different languages and cultures.

We will build an ASP.NET MVC 5 web application that contains the following features:

- It can display contents in different languages.
- It autodetects the language from the user's browser.
- It allows the user to override the language of their browser.

Globalization and Localization in ASP.NET

Internationalization involves Globalization and Localization. Globalization is the process of designing applications that support different cultures. Localization is the process of customizing an application for a given

culture.

The format for the culture name is "<languagecode2>-<country/regioncode2>", where <languagecode2> is the language code and <country/regioncode2> is the subculture code. Examples include es-CL for Spanish

(Chile) and en-US for English (United States).

Anyway, Internationalization is often abbreviated to "I18N". The abbreviation takes the first and last letters and the number of letters between them, so 18 stands for the number of letters between the first "I" and the la

"N". The same applies to Globalization (G11N), and Localization (L10N).

ASP.NET keeps track of two culture values, th[e Culture](http://msdn.microsoft.com/en-us/library/system.web.ui.page.culture.aspx) an[d UICulture.](http://msdn.microsoft.com/en-us/library/system.web.ui.page.uiculture.aspx) The culture value determines the results of culture-dependent functions, such as the date, number, and currency formatting. The UICulture determines which resources are to be loaded for the page by the ResourceManager. The ResourceManager simply looks up culture-specific resources that is determined by CurrentUICulture. Every thread in .NET has CurrentCulture and CurrentUICulture objects. So ASP.NET inspects these values when rendering culture-dependent functions. For example, if current thread's culture (CurrentCulture) is set to "en-US" (English, United States), DateTime.Now.ToLongDateString() shows "Saturday, January 08, 2011", but if CurrentCulture is set to "es-CL" (Spanish, Chile) the result will be "sábado, 08 de enero de 2011".

Now, let's review the terms used so far:

Globalization (G11N): The process of making an application support different languages and regions

- Localization (L10N): The process of customizing an application for a given language and region
- **Internationalization (I18N)**: Describes both globalization and localization.
- **Culture**: It is a language and, optionally, a region.
- **Locale**: A locale is the same as a culture.
- **Neutral culture**: A culture that has a specified language, but not a region. (e.g. "en", "es")
- **Specific culture**: A culture that has a specified language and region. (e.g. "en-US", "en-GB", "es-CL")

#### Why do we need a region? Isn't a language alone enough?

You might not need a region at all. It is true that English in the United States is not the same as English in the United Kingdom but if your application just shows English text readable to people from these English-speaking countries, you will not need a region. The problem arises when you need to deal with numbers, dates, and currencies. For example, compare the following output for two different Spanish-speaking regions (Chile, Mexico):

int value =  $5600$ ;

Thread. CurrentThread. CurrentCulture = new System. Globalization. CultureInfo("es-CL"); Console.WriteLine(DateTime.Now.ToShortDateString()); Console.WriteLine(value.ToString("c"));

Thread. CurrentThread. CurrentCulture = new System. Globalization. CultureInfo("es-MX"); Console.WriteLine(DateTime.Now.ToShortDateString()); Console.WriteLine(value.ToString("c"));

// Output 26-07-2011 // Date in es-CL, Spanish (Chile) \$5.600,00 // Currency in es-CL, Spanish (Chile)

26/07/2011 // Date in es-MX, Spanish (Mexico) \$5,600.00 // Currency in es-MX, Spanish (Mexico)

You can notice the difference in date and currency format. The decimal separator in each region is different and can confuse people in the other region. If a Mexican user types one thousand in their culture "1,000", it will be interpreted as 1 (one) in a Chilean culture website. We mainly need regions for this type of reasons and not much for the language itself.

There are two ways to incorporate different languages and cultures in ASP.NET MVC:

#### 1. By using resource strings in all our site views.

- 2. By using different set of views for every language and locale.
- 3. By mixing between 1 and 2

#### Which one is the best?

It is a matter of convenience. Some people prefer to use a single view for all languages because it is more maintainable. While others think replacing views content with code like "@Resources.Something" might clutter the views and will become unreadable. Some project requirements force developers to implement different views per language. But sometimes you have no choice where layout has to be different like right-to-left languages. Even if you set dir="rtl", this may not be enough in real applications unless the project's UI layout is really simple. Perhaps, a mix of the two is the best. Anyway, for this example, it makes sense to use

How can ASP.NET guess the user's language?

On each HTTP request, there is a header field called Accept-Language which determines which languages the user's browser supports:

resources since we won't have any issue with the layout for the Spanish, English, and Arabic languages that we will use.

### Accept-Language: en-us,en;q=0.5

This means that my browser prefers English (United States), but it can accept other types of English. The "q" parameter indicates an estimate of the user's preference for that language. You can control the list of

languages using your web browser.

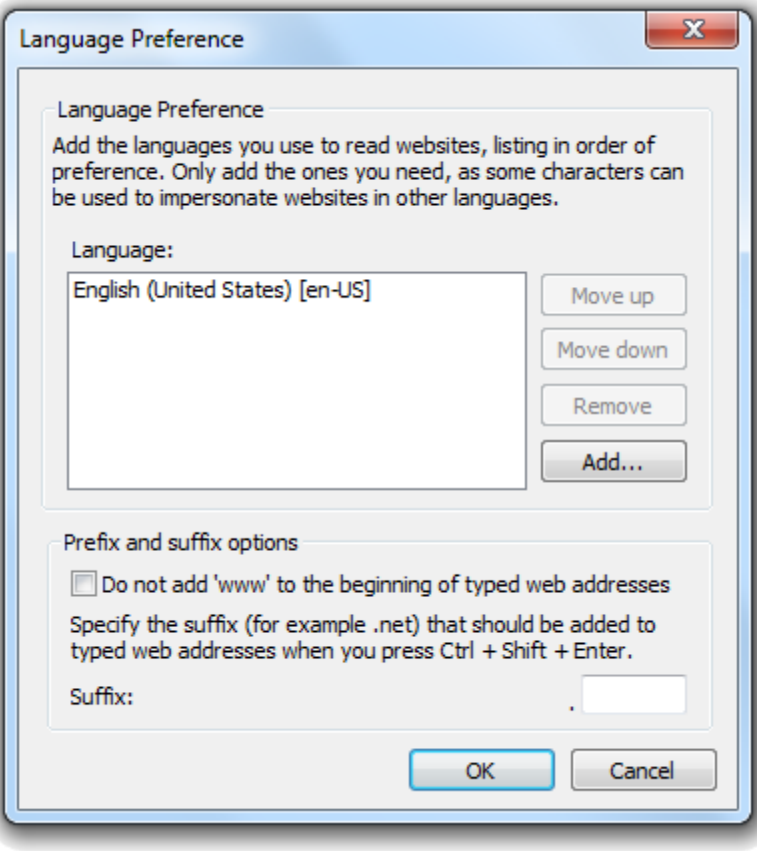

Internet Explorer

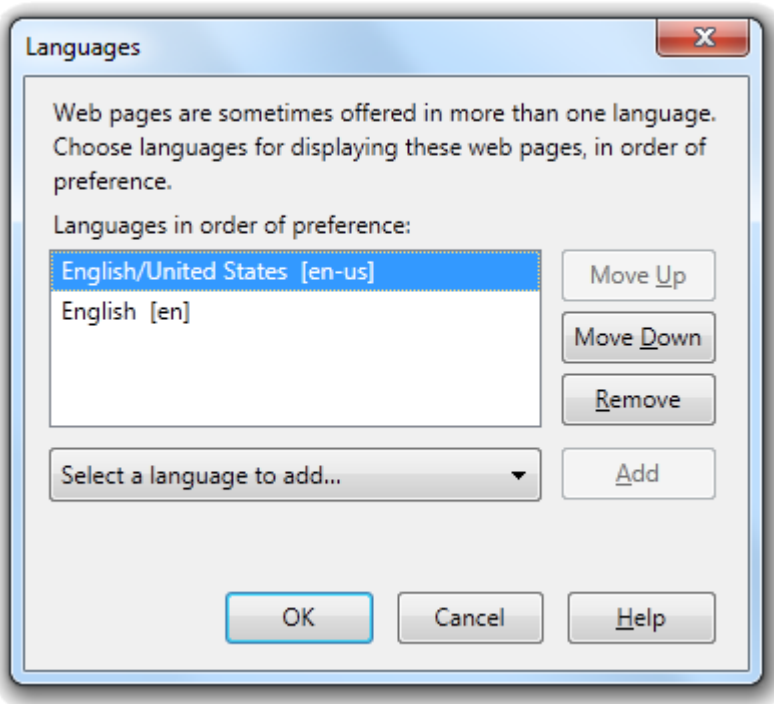

Firefox

Globalizing our Web Site

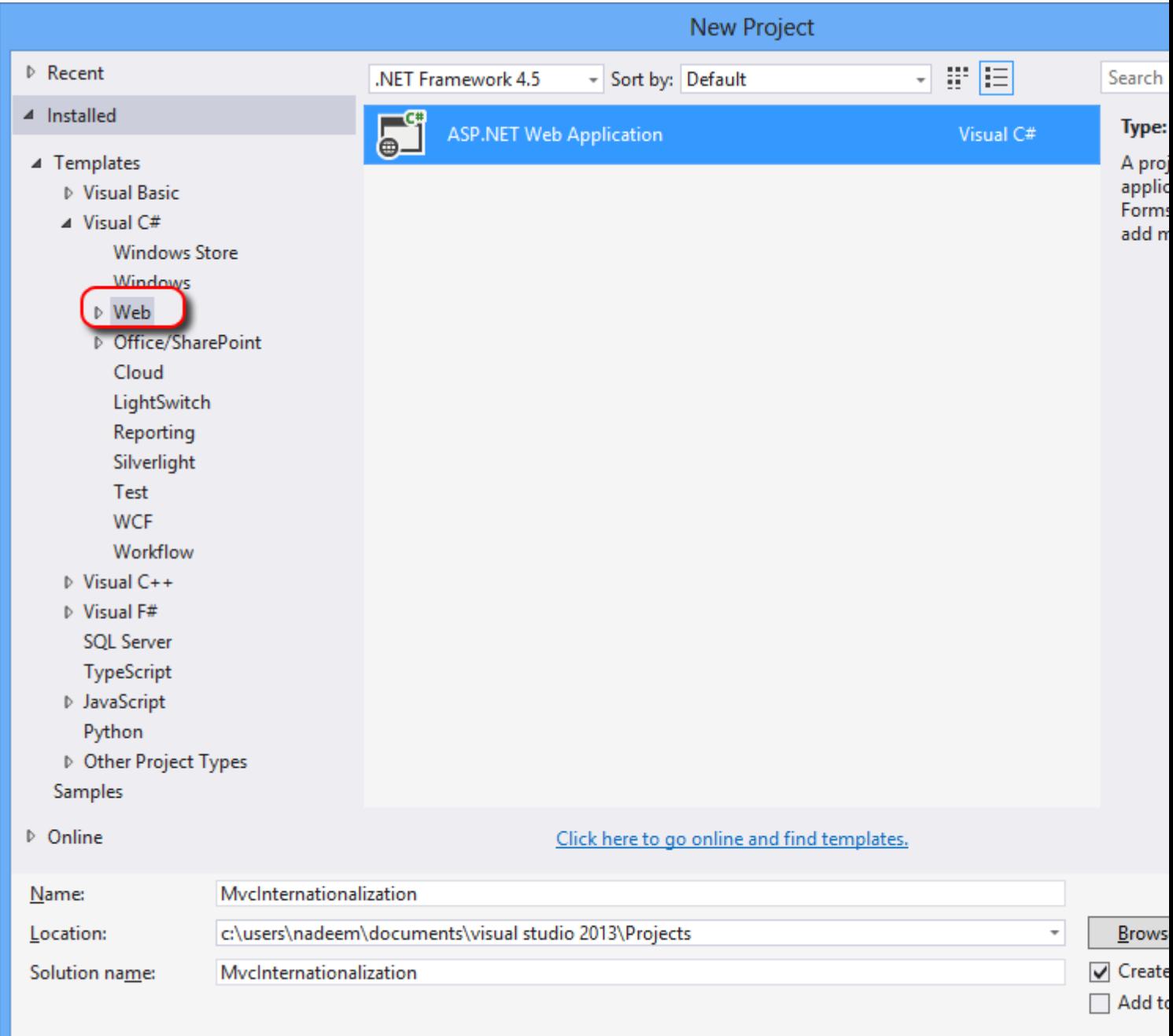

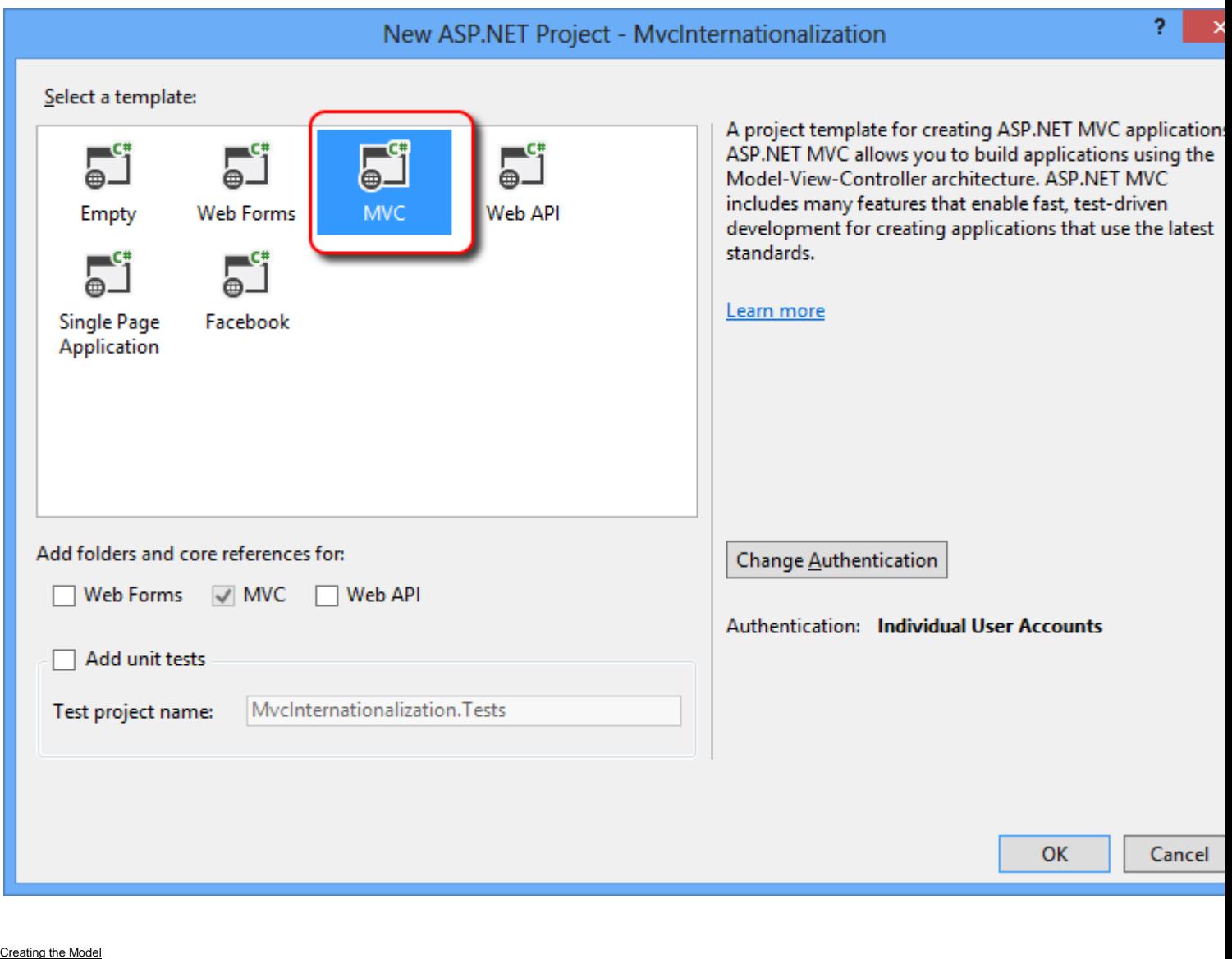

We'll need a model to create our web application. Add a class named "Person" to the "Models" folder:

## public class Person

```
{
```
 public string FirstName { get; set; } public string LastName { get; set; } public int Age { get; set; } public string Email { get; set; } public string Biography { get; set; }

}

#### Internationalizing Validation Messages

Our model presented above contains no validation logic, and this is not the case in normal applications nowadays. We can use data annotation attributes to add some validation logic to our model. However, in order to globalize validation messages, we need to specify a few extra parameters. The "ErrorMessageResourceType" indicates the type of resource to look up the error message. "ErrorMessageResourceName" indicates the resource name to lookup the error message. Resource manager will pick the correct resource file based on the current culture

Now modify the "Person" class and add the following attributes:

public class Person

 $\{$ 

```
[Display(Name = "FirstName", ResourceType = typeof(Resources.Resources))]
[Required (ErrorMessageResourceType = type of (Resource. Resources),ErrorMessageResourceName = "FirstNameRequired")[StringLength(50, ErrorMessageResourceType = type of (Resource. Resources), ErrorMessageResourceName = "FirstNameLong")]
 public string FirstName { get; set; }
[\text{Display}(\text{Name} = \text{"LastName", ResourceType} = \text{type}(\text{Resource}])][Required (ErrorMessageResourceType = type of (Resource. Resources), ErrorMessageResourceName = "LastNameRequired")]
[StringLength(50, ErrorMessageResourceType = typeof(Resources.Resources),
                    ErrorMessageResourceName = "LastNameLong")]
 public string LastName { get; set; }
[Display(Name = "Age", ResourceType = typeof(Resources, Resources))][Required (ErrorMessageResourceType = type of (Resource. Resources), ErrorMessageResourceName = "AgeRequired")]
[Range(0, 130, ErrorMessageResourceType = type of (Resource. Resources), ErrorMessageResourceName = "AgeRange")]
 public int Age { get; set; }
[\text{Display}(\text{Name} = \text{"Email", ResourceType} = \text{type}(\text{Resource}, \text{Resource}))][Required (ErrorMessageResourceType = type of (Resource. Resources), ErrorMessageResourceName = "EmailRequired")]
```

```
[RegularExpression(".+@.+\\..+", ErrorMessageResourceType =
```
typeof (Resources. Resources),

```
 ErrorMessageResourceName = "EmailInvalid")]
 public string Email { get; set; }
[Display(Name = "Biography", ResourceType = typeof(Resources.Resources))]
 public string Biography { get; set; }
```
alizing Data Annotations Validation Messages

}

Because we need to perform data validation on our model using Data Annotations, we will have to add translated resource strings for every culture our site will support. In this case, English, Spanish, and Arabic.

We will store resource files in a separate assembly, so we can reference them in other project types in the future.

Right click on the Solution and then choose the "Add->New Project" context menu command. Choose "Class Library" project type and name it "Resources".

Now right click on "Resources" project and then choose "Add->New Item" context menu command. Choose "Resource File" and name it "Resources.resx". This will be our default culture (en-US) since it has no special

endings. Add the following names and values to the file like below:

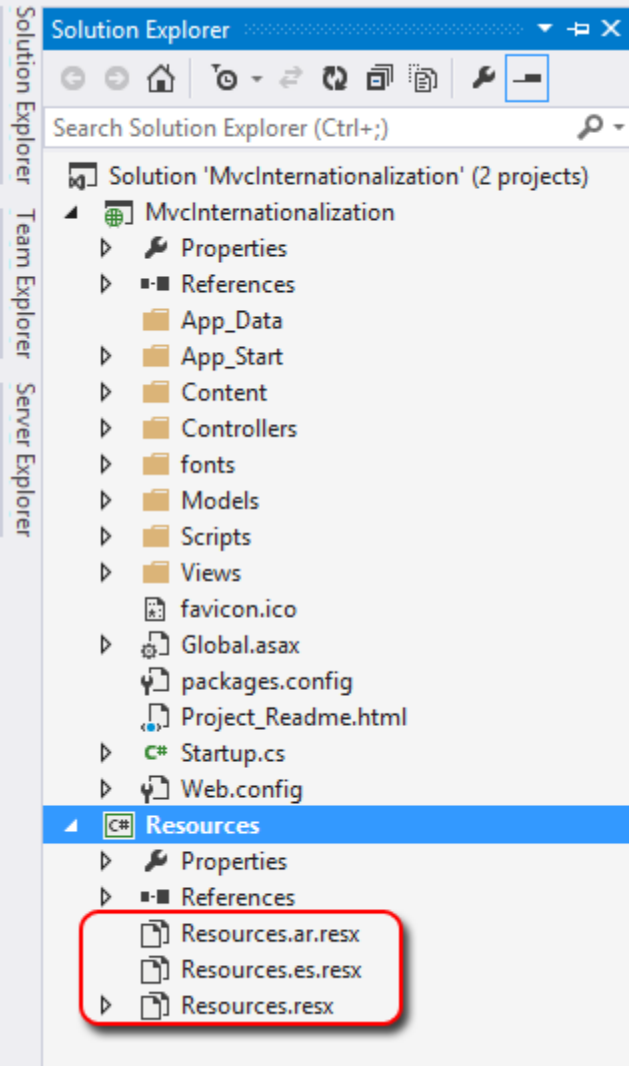

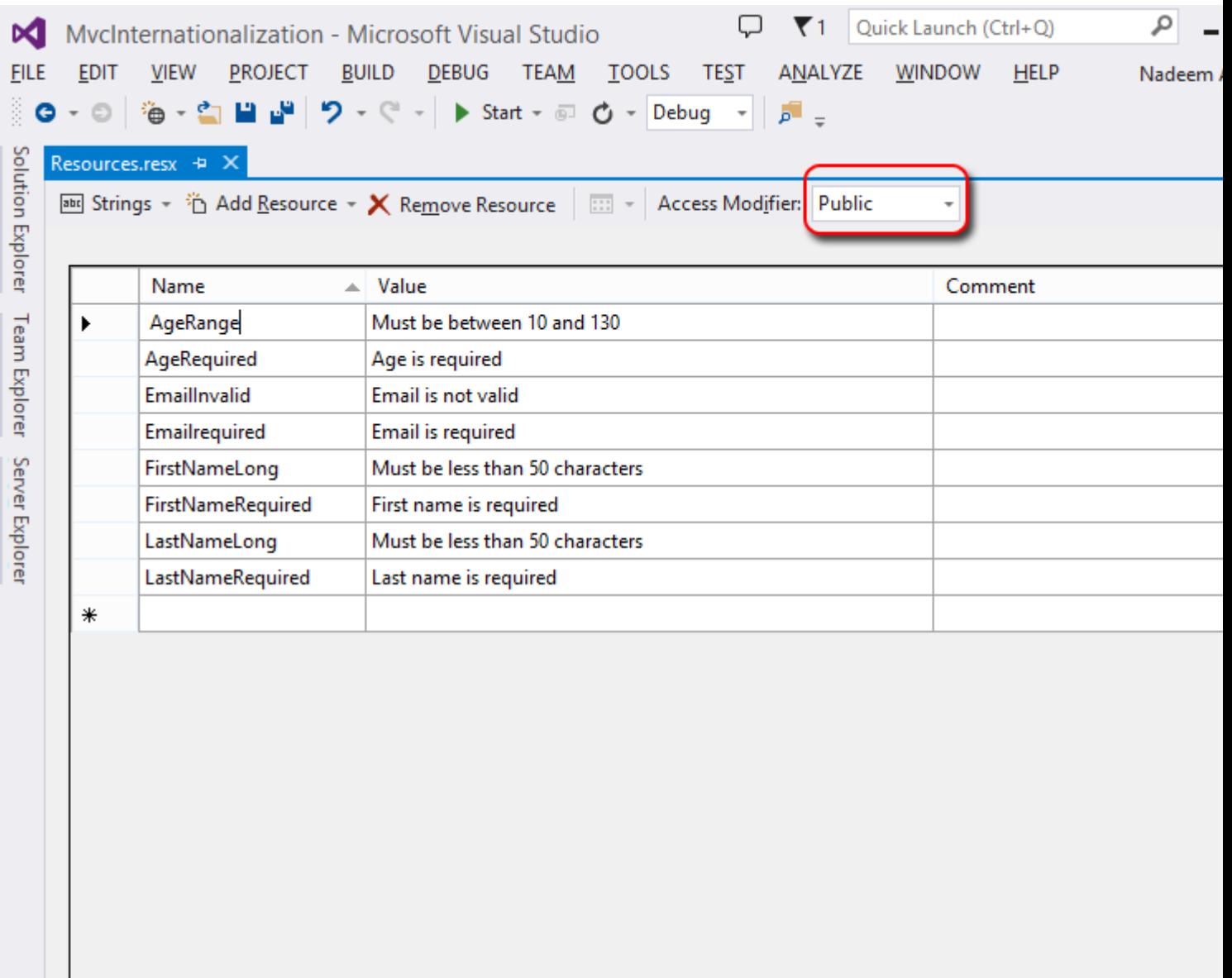

## Item(s) Saved

Remember to mark the resource's access modifier property to "public", so it will be accessible from other projects.

Now create a new resource file and name it "Resources.es.resx" and add the following names and values like below:

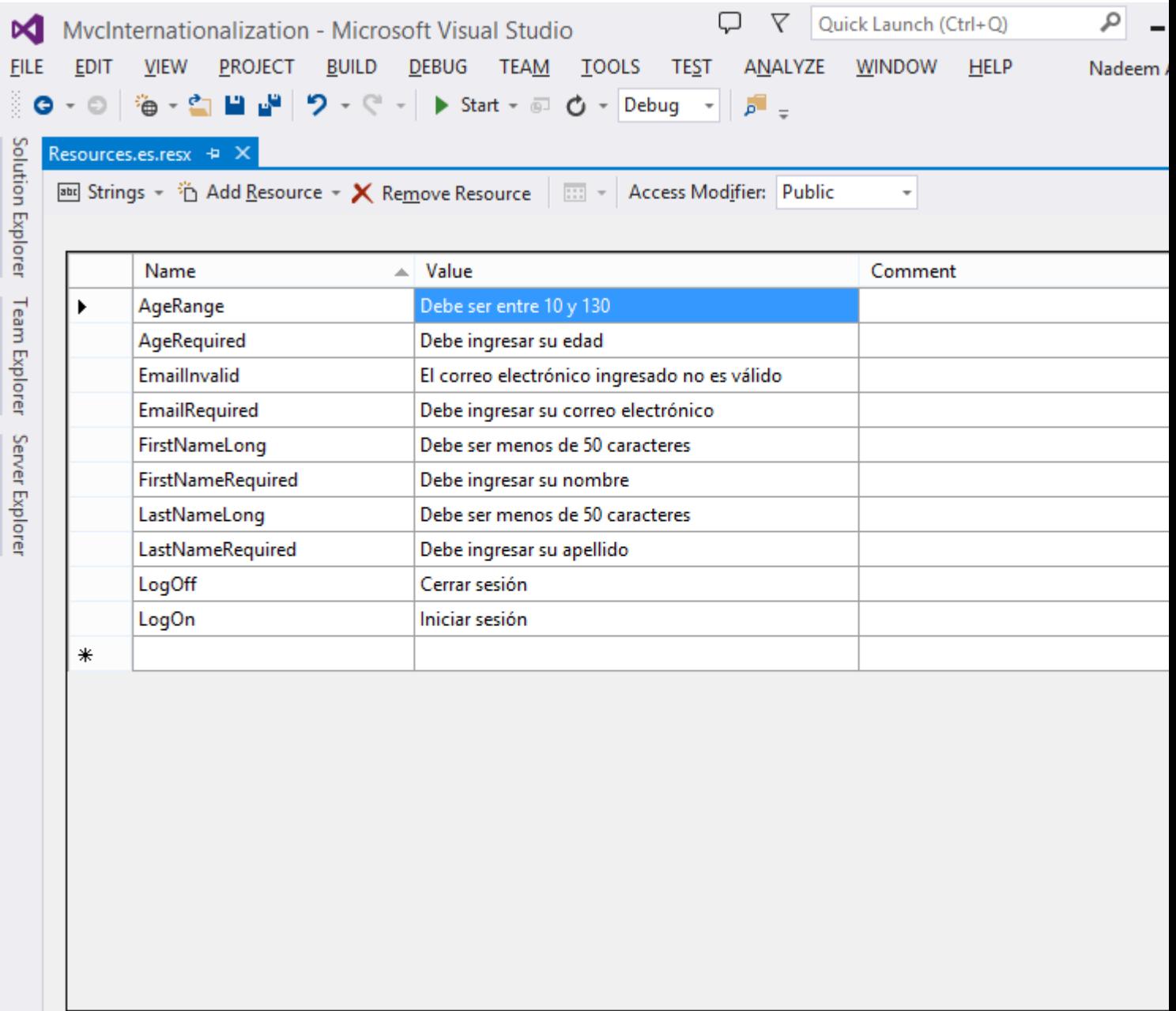

Error List

Item(s) Saved

Now, do the same for the Arabic version. You may not be able to enter the correct strings by keyboard because your OS may not be configured to accept Arabic. However, you can download the files from the link at the

top. Anyway, the resource file is included for reference:

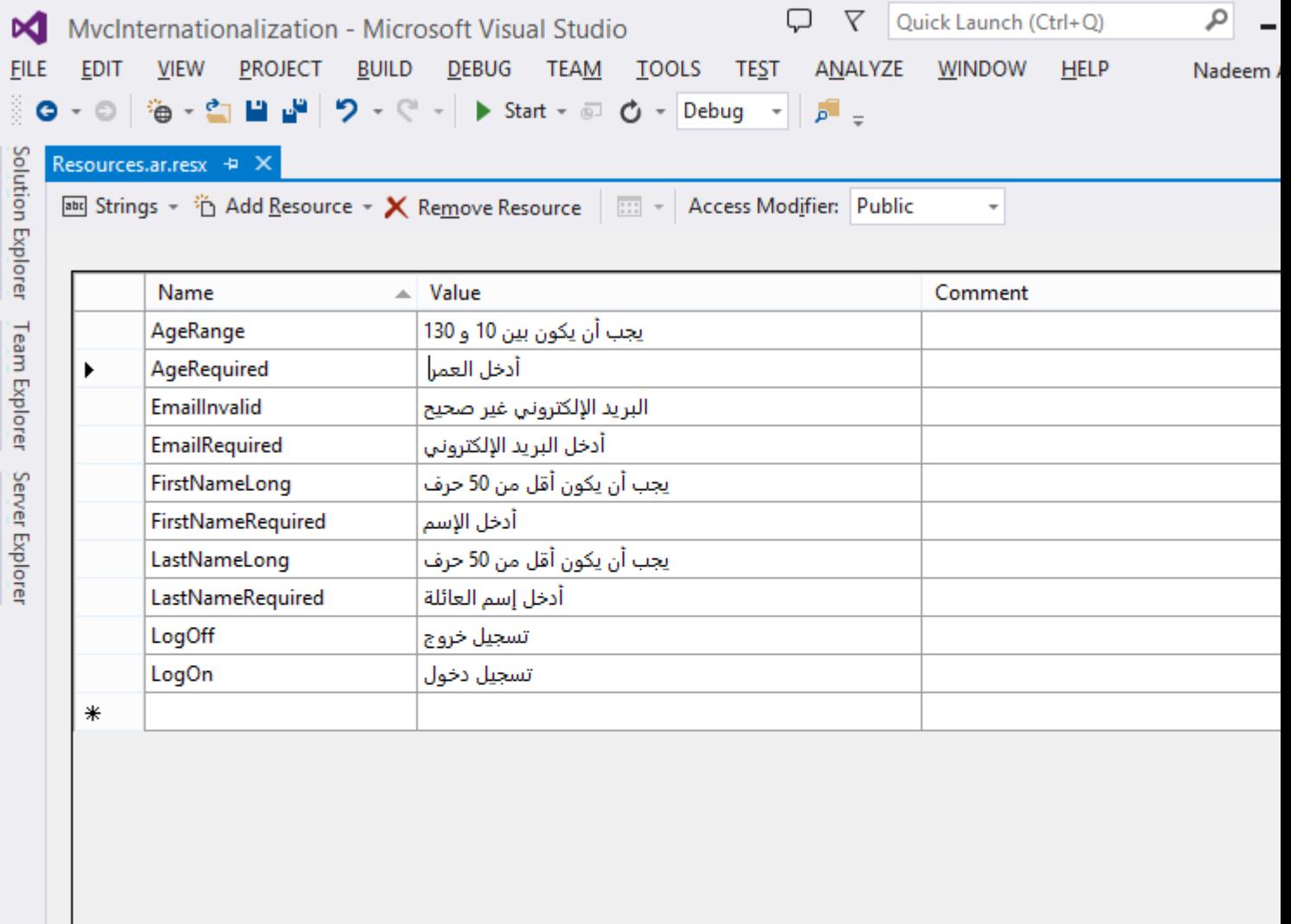

### **Error List**

## Item(s) Saved

We need to reference "Resources" project from our web application, so that we can read the resource strings right from our web site. Right click on "References" under our web project "MvcInternationalization", and

choose the "Resources" project from Projects tab.

#### Views

We need to extract the English text from all the views and move it to the resource files. Here is a trick, instead of typing the namespace name each time (e.g. "@Resources.Resources.LogOn "), we can add this

namespace to the views Web.config and type "@Resources.LogOn" instead. Open the Web.config file under the views folder.

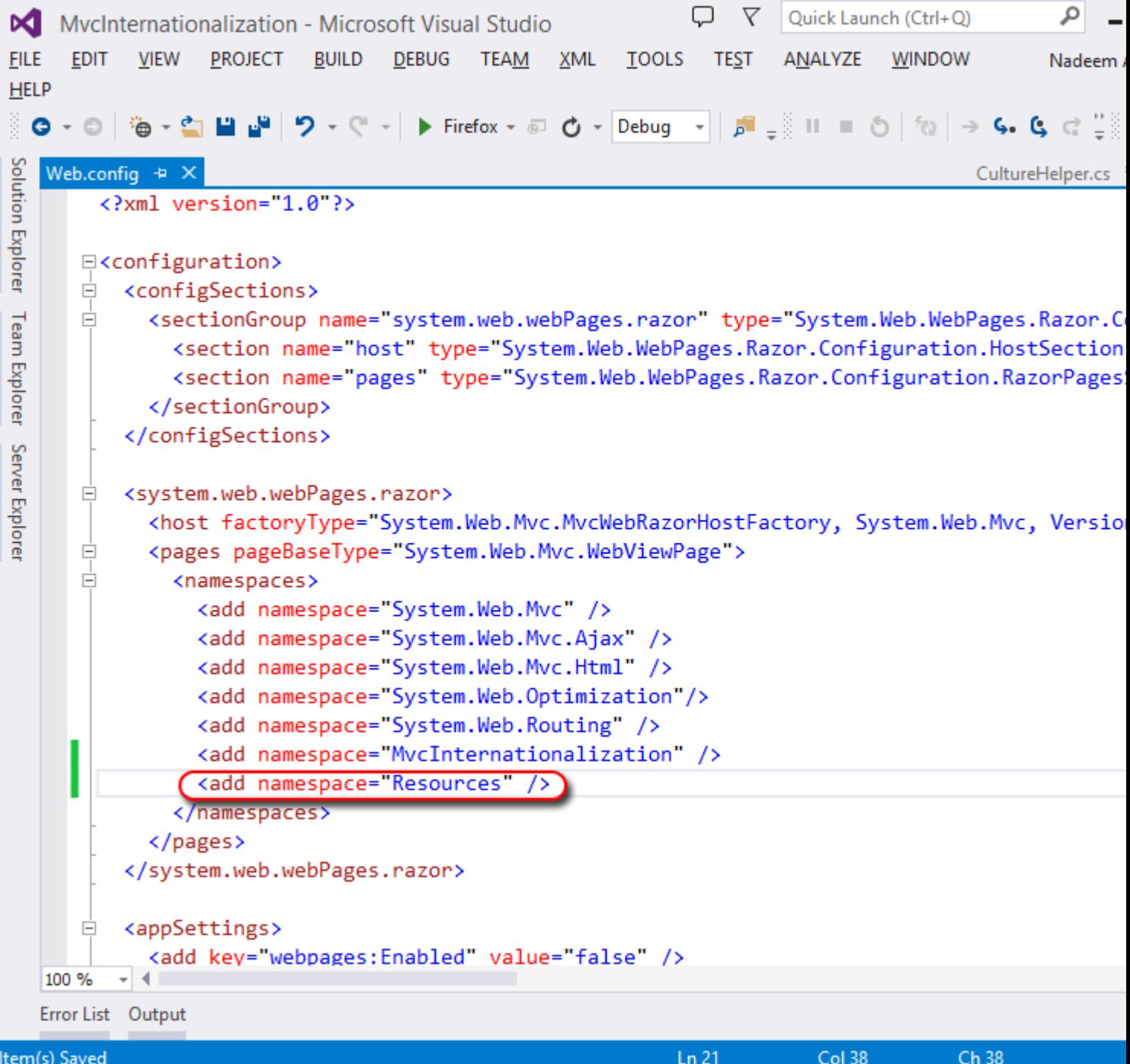

#### Determining Culture

There is a header field called "Accept-Language" that the browser sends on every request. This field contains a list of culture names (language-country) that the user has configured in their browser. The problem is that

this culture may not reflect the real user's preferred language, such as a computer in a public place. We should allow the user to choose a language explicitly and allow them even to change it. In order to do this sort of

things, we need to store the user's preferred language in a store, which can be perfectly a cookie. We will create a base controller that inspects the cookie contents first, if there is no cookie, we will use the

"Accept-Language" field sent by their browser. Create a controller and name it "BaseController" like below:

public class BaseController : Controller

```
 protected override IAsyncResult BeginExecuteCore(AsyncCallback callback, object 
state)
\left\{ \begin{array}{c} 1 & 0 \\ 0 & 1 \end{array} \right. string cultureName = null;
              // Attempt to read the culture cookie from Request
              HttpCookie cultureCookie = Request.Cookies["_culture"];
              if (cultureCookie != null)
                   cultureName = cultureCookie.Value;
              else
                   cultureName = Request.UserLanguages != null && 
Request. UserLanguages. Length > 0 ?
                            Request.UserLanguages[0] : // obtain it from HTTP header 
AcceptLanguages
                            null;
              // Validate culture name
              cultureName = CultureHelper.GetImplementedCulture(cultureName); // This is 
safe
```
// Modify current thread's cultures

Thread. CurrentThread. CurrentCulture  $=$  new

System.Globalization.CultureInfo(cultureName);

Thread. CurrentThread. CurrentUICulture = Thread. CurrentThread. CurrentCulture;

```
 return base.BeginExecuteCore(callback, state);
     }
 }
```
Make sure all controllers in this project inherit from this BaseController. The base controller checks if the cookie exists, and sets the current thread cultures to that cookie value. Of course, because cookie content can

be manipulated on the client side, we should always validate its value using a helper class called "CultureHelper". If the culture name is not valid, the helper class returns the default culture

### CultureHelper Class

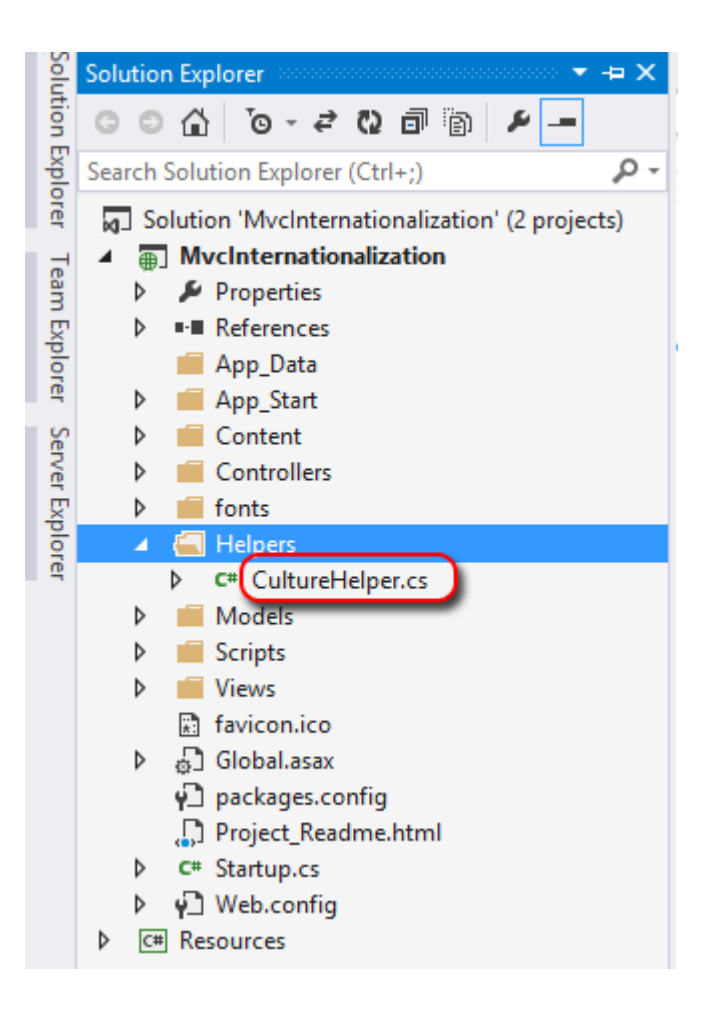

public static class CultureHelper

{

// Valid cultures

private static readonly List $\langle$ string $\rangle$  validCultures = new List $\langle$ string $\rangle$  { "af", "af-ZA", "sq", "sq-AL", "gsw-FR", "am-ET", "ar", "ar-DZ", "ar-BH", "ar-EG", "ar-IQ", "ar-JO", "ar-KW", "ar-LB", "ar-LY", "ar-MA", "ar-OM", "ar-QA", "ar-SA", "ar-SY", "ar-TN", "ar-AE", "ar-YE", "hy", "hy-AM", "as-IN", "az", "az-Cyr1-AZ", "az-Latn-AZ", "ba-RU", "eu", "eu-ES", "be", "be-BY", "bn-BD", "bn-IN", "bs-Cyr1-BA", "bs-Latn-BA", "br-FR", "bg", "bg-BG", "ca",  $"$ ca-ES", "zh-HK", "zh-MO", "zh-CN", "zh-Hans", "zh-SG", "zh-TW", "zh-Hant", "co-FR", "hr", "hr-HR", "hr-BA", "cs", "cs-CZ", "da", "da-DK", "prs-AF", "div", "div-MV", "nl", "nl-BE", "nl-NL", "en", "en-AU", "en-BZ", "en-CA", "en-029", "en-IN", "en-IE", "en-JM", "en-MY", "en-NZ", "en-PH", "en-SG", "en-ZA", "en-TT", "en-GB", "en-US", "en-ZW", "et", "et-EE", "fo", "fo-FO", "fil-PH", "fi", "fi-FI", "fr", "fr-BE", "fr-CA", "fr-FR", "fr-LU", "fr-MC", "fr-CH", "fy-NL", "gl", "gl-ES", "ka", "ka-GE", "de", "de-AT", "de-DE", "de-LI", "de-LU", "de-CH", "el", "el-GR", "kl-GL", "gu", "gu-IN", "ha-Latn-NG", "he", "he-IL", "hi", "hi-IN", "hu",

"hu-HU", "is", "is-IS", "ig-NG", "id", "id-ID", "iu-Latn-CA", "iu-Cans-CA", "ga-IE", "xh-ZA", "zu-ZA", "it", "it-IT", "it-CH", "ja", "ja-JP", "kn", "kn-IN", "kk", "kk-KZ", "km-KH", "qut-GT", "rw-RW", "sw", "sw-KE", "kok", "kok-IN", "ko", "ko-KR", "ky", "ky-KG", "lo-LA", "lv", "lv-LV", "lt", "lt-LT", "wee-DE", "lb-LU", "mk", "mk-MK", "ms", "ms-BN", " $ms-MY''$ , " $ml-IN''$ , " $mt-MT''$ , " $mi-NZ''$ , " $arn-CL''$ , " $mr''$ , " $mr-IN''$ , " $moh-CA''$ , " $mn''$ , " $mn-MN''$ , "mn-Mong-CN", "ne-NP", "no", "nb-NO", "nn-NO", "oc-FR", "or-IN", "ps-AF", "fa", "fa-IR", "pl", "pl-PL", "pt", "pt-BR", "pt-PT", "pa", "pa-IN", "quz-BO", "quz-EC", "quz-PE", "ro",  $"$ ro-RO",  $"$ rm-CH",  $"$ ru",  $"$ ru-RU",  $"$ smn-FI",  $"$ smj-NO",  $"$ smj-SE",  $"$ se-FI",  $"$ se-NO",  $"$ se-SE",  $"s$ ms-FI", "sma-NO", "sma-SE", "sa", "sa-IN", "sr", "sr-Cyrl-BA", "sr-Cyrl-SP", "sr-Latn-BA", " $sr$ -Latn-SP", " $nso$ -ZA", " $tr$ -ZA", " $si$ -LK", " $sk$ ", " $sk$ -SK", " $sl$ ", " $sl$ -SI", " $es$ ", " $es$ -AR", "es-BO", "es-CL", "es-CO", "es-CR", "es-DO", "es-EC", "es-SV", "es-GT", "es-HN", "es-MX", "es-NI", "es-PA", "es-PY", "es-PE", "es-PR", "es-ES", "es-US", "es-UY", "es-VE", "sv", " $sv$ -FI", " $sv$ -SE", " $syr$ ", " $syr$ -SY", " $tg$ -Cyrl-TJ", " $tzm$ -Latn-DZ", " $ta$ ", " $ta$ -IN", " $tt$ ", "tt-RU", "te", "te-IN", "th", "th-TH", "bo-CN", "tr", "tr-TR", "tk-TM", "ug-CN", "uk", "uk-UA", "wen-DE", "ur", "ur-PK", "uz", "uz-Cyrl-UZ", "uz-Latn-UZ", "vi", "vi-VN", "cy-GB", "wo-SN", "sah-RU", " $i$ i-CN", "yo-NG" };

 // Include ONLY cultures you are implementing private static readonly List $\langle$ string $\rangle$  cultures = new List $\langle$ string $\rangle$  { "en-US", // first culture is the DEFAULT "es", // Spanish NEUTRAL culture "ar" // Arabic NEUTRAL culture

```
 };
           // / \langlesummary>
           /// Returns true if the language is a right-to-left language. Otherwise, false.
           // / \langle/summary>
            public static bool IsRighToLeft()
\left\{ \begin{array}{c} 1 & 0 \\ 0 & 1 \end{array} \right.
```
return

System. Threading. Thread. CurrentThread. CurrentCulture. TextInfo. IsRightToLeft;

 /// Returns a valid culture name based on "name" parameter. If "name" is not valid, it returns the default culture "en-US"

```
/// \langle/summary>
         /// \langle param name="name" />Culture's name (e.g. en-US)\langle/param>
          public static string GetImplementedCulture(string name)
\left\{ \begin{array}{c} 1 & 0 \\ 0 & 1 \end{array} \right. // make sure it's not null
              if (string.IsNullOrEmpty(name))
                  return GetDefaultCulture(); // return Default culture
              // make sure it is a valid culture first
             if ( validCultures. Where (c \Rightarrow c. Equals (name,
StringComparison.InvariantCultureIgnoreCase)).Count() == 0)
                   return GetDefaultCulture(); // return Default culture if it is invalid
              // if it is implemented, accept it
             if (cultures. Where (c \Rightarrow c. Equals (name,
StringComparison.InvariantCultureIgnoreCase)).Count() > 0)
                   return name; // accept it
              // Find a close match. For example, if you have "en-US" defined and the user 
requests "en-GB", 
              // the function will return closes match that is "en-US" because at least the 
language is the same (ie English) 
             var n = GetNeutralCulture(name);
              foreach (var c in _cultures)
                   if (c.StartsWith(n))
                       return c;
              // else
              // It is not implemented
              return GetDefaultCulture(); // return Default culture as no match found
 }
        // / \langlesummary>
          /// Returns default culture name which is the first name decalared (e.g. en-US)
         // / \langle/summary>
```
/// <returns></returns>

```
 public static string GetDefaultCulture()
\left\{ \begin{array}{c} 1 & 0 \\ 0 & 1 \end{array} \right. return _cultures[0]; // return Default culture
           }
           public static string GetCurrentCulture()
\left\{ \begin{array}{c} 1 & 0 \\ 0 & 1 \end{array} \right. return Thread.CurrentThread.CurrentCulture.Name;
 }
           public static string GetCurrentNeutralCulture()
\left\{ \begin{array}{c} 0 & 0 \\ 0 & 0 \end{array} \right.return GetNeutralCulture(Thread.CurrentThread.CurrentCulture.Name);
 }
           public static string GetNeutralCulture(string name)
\left\{ \begin{array}{c} 1 & 0 \\ 0 & 1 \end{array} \right. if (!name.Contains("-")) return name;
                return name. Split('-')[0]; // Read first part only. E.g. "en", "es"
           }
```
We should populate "\_cultures" manually. The "\_cultures" dictionary stores the list of culture names our site supports. The nice part of this utility class is that it serves similar cultures. For example, if a user is visi our site from the United Kingdom (en-GB), a culture which is not implemented in our site, he or she will see our site in English using "en-US" (English, United States). This way, you don't have to implement all cultures unless you really care about currency, date format, etc. One important thing to mention is that we added all specific cultures for the Spanish language. For example, we are implementing "es" Spanish in general without any region where a date looks like this "30/07/2011". Now suppose a nerd is coming from Chile (es-CL), it would be very nice display dates in their culture format (30-07-2011) instead of the neutral one. It does not matter if we don't have a resource file for any of these cultures. ResourceManager can pick a neutral culture when it cannot find a specific culture file, this automatic mechanism is called fallback

#### Controllers

}

Visual Studio has created a controller named "HomeCotnroller" for us, so we'll use it for simplicity. Modify the "HomeController.cs" so that it looks like below:

```
 [HttpGet]
          public ActionResult Index()
\left\{ \begin{array}{c} 1 & 0 \\ 0 & 1 \end{array} \right. return View();
          }
          [HttpPost]
          public ActionResult Index(Person per)
          {
               return View();
 }
          public ActionResult SetCulture(string culture)
\left\{ \begin{array}{c} 1 & 0 \\ 0 & 1 \end{array} \right. // Validate input
               culture = CultureHelper.GetImplementedCulture(culture);
               // Save culture in a cookie
               HttpCookie cookie = Request.Cookies["_culture"];
               if (cookie != null)
                   cookie.Value = culture; // update cookie value
               else
\{\text{cookie} = \text{new} \ \text{HttpCookie}(' \text{\_culture''}); cookie.Value = culture;
                   cookie. Expires = DateTime. Now. AddYears(1);
 }
               Response.Cookies.Add(cookie);
               return RedirectToAction("Index");
          }
```
{

}

The "SetCulture" action allows the user to change their current culture and stores it in a cookie called "\_culture". We are not restricted to cookies, we could instead save the culture name in Session or elsewhere, but

cookies are really lightweight since they do not take any type of space on server side.

#### Creating a View Template

Now we will implement the View associated with the HomeController's Index action. First delete the existing Index.cshtml file under "Views/Home" folder. Now to implement the view right-click within the

"HomeController.Index()" method and select the "Add View" command to create a view template for our home page:

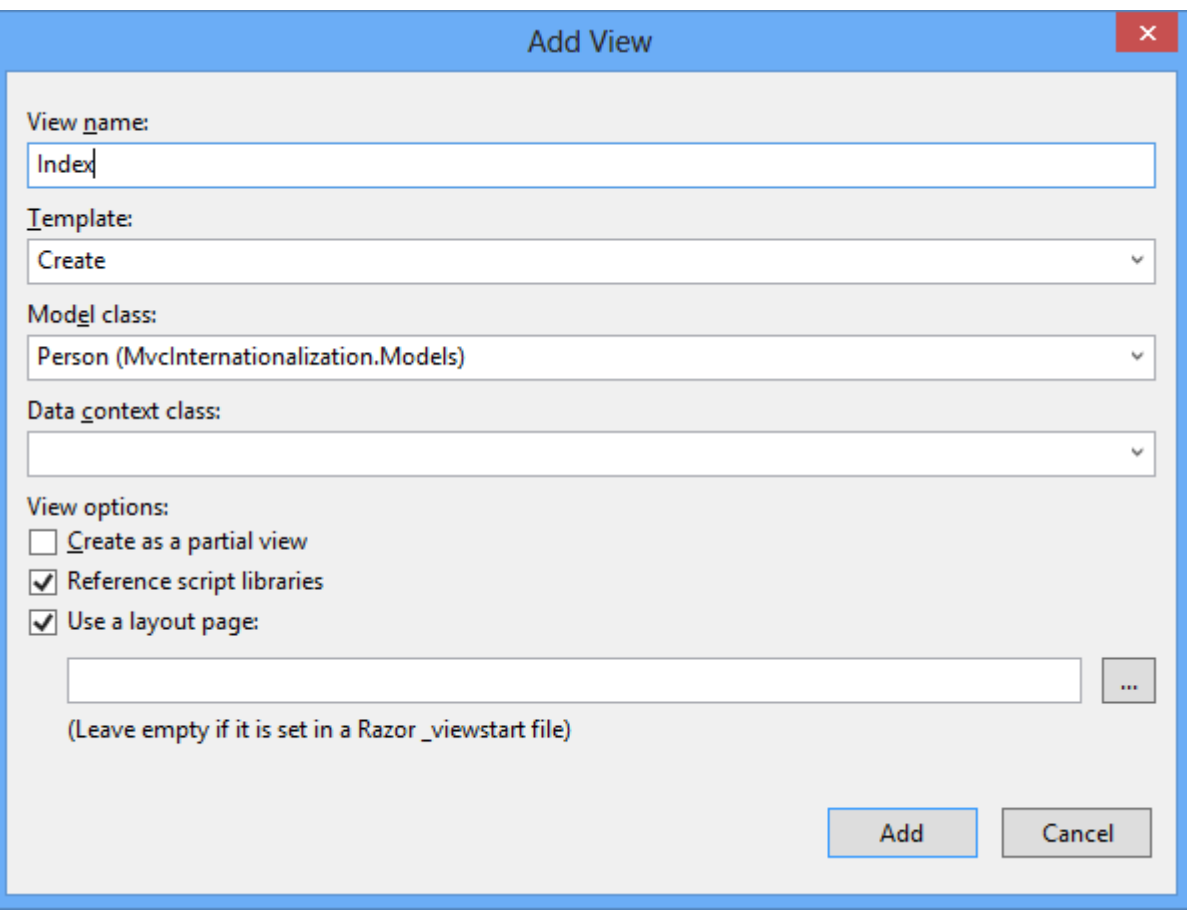

Click OK and replace the existing view if any. When we click the "Add" button, a view template of our "Create" view (which renders the form) is created. Modify it so it looks like below:

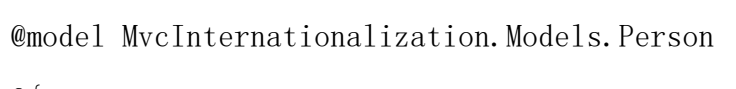

```
@{}
```

```
 ViewBag.Title = Resources.AddPerson;
```

```
 var culture =
```
System. Threading. Thread. CurrentThread. CurrentUICulture. Name. ToLowerInvariant ();

}

@helper selected(string c, string culture)

```
{
    if (c == culture) {
          @:checked="checked"
     }
}
<h2>@Resources.AddPerson</h2>
@using(Html.BeginForm("SetCulture", "Home"))
{
     <fieldset>
         \langlelegend\rangle@Resources.ChooseYourLanguage\langle/legend\rangle\langlediv class="control-group">
              \langlediv class="controls">
                   \langlelabel for="en-us">
                         <input name="culture" id="en-us" value="en-us" type="radio" 
@selected("en-us", culture) \geqslant English
                   \langle/label>
              \langle/div>
         \langle/div>
         \langlediv class="control-group">
              \langlediv class="controls">
                   \langlelabel for="es">
                         <input name="culture" id="es" value="es" type="radio" @selected("es", 
culture) /> Español
                   \langle/lahel>
              \langle/div>
         \langle/div>
         \langlediv class="control-group">
              \langlediv class="controls">
                   \langlelabel for="ar">
                         <input name="culture" id="ar" value="ar" type="radio" @selected("ar", 
ال عرب ية </ (culture
```

```
\langle/label>
```

```
\langle/div>
```
 $\langle$ /div>

## $\langle$ fieldset>

```
}
```

```
@using (Html.BeginForm())
```

```
{
```

```
 @Html.AntiForgeryToken()
```

```
 <div class="form-horizontal">
```
 $\langle$ hr />

```
 @Html.ValidationSummary(true)
```

```
\langlediv class="form-group">
```

```
@Html.LabelFor(model => model.FirstName, new { @class = "control-labelcol-md-2'' })
```

```
\langlediv class="col-md-10">
                   \mathcal{Q}Html. EditorFor(model => model. FirstName)
                   @Html.ValidationMessageFor(model \Rightarrow model.FirstName)
              \langle/div>
         \langle/div>
         \langlediv class="form-group">
              @Html.LabelFor(model => model.LastName, new { @class = "control-labelcol-md-2'' })
              \langlediv class="col-md-10">
                   \mathcal{Q}Html. EditorFor(model => model. LastName)
```

```
@Html.ValidationMessageFor(model \Rightarrow model.LastName)
```
 $\langle$ /div>

```
\langle/div>
```

```
\langlediv class="form-group">
```
@Html.LabelFor(model => model.Age, new {  $@class = "control-label colmd-2"$  })

```
\langlediv class="col-md-10">
                    @Html.EditorFor(model \Rightarrow model.Age)
                    @Html.ValidationMessageFor(model => model.Age)
               \langle/div>
          \langle/div>
          \langlediv class="form-group">
               @Html.LabelFor(model => model.Email, new { @class = "control-label colmd-2" })
               \langlediv class="col-md-10">
                    \mathcal{Q}Html. EditorFor(model => model. Email)
                    \mathcal{Q}Html.ValidationMessageFor(model => model.Email)
               \langle/div>
          \langle/div>
          \langlediv class="form-group">
               @Html.LabelFor(model => model.Biography, new { @class = "control-labelco1-md-2'' })
               \langlediv class="col-md-10">
                    @Html.EditorFor(model \Rightarrow model.Biography)
                    \mathcal{Q}Html.ValidationMessageFor(model => model.Biography)
               \langle/div>
          \langle/div>
          \langlediv class="form-group">
                <div class="col-md-offset-2 col-md-10">
                    \langleinput type="submit" value="@Resources.Create" class="btn btn-default" \langle \rangle\langle/div>
          \langle/div>
     \langle/div>
@section Scripts {
      @Scripts.Render("~/bundles/jqueryval")
     \langlescript type="text/javascript">
           (function ($) {
               \{\n\text{``input}| \text{type} = \text{``radio'} \text{''}. \text{click} \text{function} () {
                    $(this).parents("form").submit(); // post form
```
}

```
\})(jQuery);
\langle/script\rangle
```
});

The javascript code simply post back the form to set the culture. The "selected" helper is used to mark the appropriate culture radio button as checked.

Of course, we should not forget about partial views too

}

```
@using Microsoft.AspNet.Identity
@if (Request.IsAuthenticated)
{
    using (Html.BeginForm("LogOff", "Account", FormMethod.Post, new { id = "logoutForm",
@class = "navbar-right" }) {
     @Html.AntiForgeryToken()
     <ul class="nav navbar-nav navbar-right">
        \langleli>
              @Html.ActionLink(User.Identity.GetUserName(), "Manage", "Account", 
routeValues: null, htmlAttributes: new { title = "Manage" })
        \langle/li>
        \langleli\rangle\langlea
href="javascript:document.getElementById('logoutForm').submit()">@Resources.LogOff</a><
\langleli>
```

```
\langle \text{u1} \rangle }
}
else
{
```
 $\langle$ ul class="nav navbar-nav navbar-right">

 <li>@Html.ActionLink(Resources.Register, "Register", "Account", routeValues: null, htmlAttributes: new { id = "registerLink" }) $\langle$ /li>

 <li>@Html.ActionLink(Resources.LogOn, "Login", "Account", routeValues: null, htmlAttributes: new {  $id =$  "loginLink" })  $\langle$ /li>

 $\langle \langle 111 \rangle$ 

}

Left-to-right or Right-to-left

HTML supports rtl languages too, so we need to make sure our main HTML tag has the appropriate direction. Modify the Layout.cshtml file to look like the following

```
<!DOCTYPE html>
```

```
<html lang="@CultureHelper.GetCurrentNeutralCulture()"
```

```
dir="@(CultureHelper.IsRightToLeft() ? "rt1" : "ltr")"
```
### $\langle head \rangle$

```
\langle \text{meta } \text{charse} t = \text{``utf-8''} \rangle
```

```
 <meta name="viewport" content="width=device-width, initial-scale=1.0">
```

```
\langle title \rangle @ViewBag.Title - ASP.NET MVC Internationalization\langle \langle title \rangle
```

```
\mathcal{C}[s] \mathcal{C}[s] \mathcal{C}[s] \mathcal{C}[t] \mathcal{C}[t] \mathcal{C}[t] \mathcal{C}[t] \mathcal{C}[t] \mathcal{C}[t] \mathcal{C}[t] \mathcal{C}[t] \mathcal{C}[t] \mathcal{C}[t] \mathcal{C}[t] \mathcal{C}[t] \mathcal{C}[t] \mathcal{C}[t] \mathcal{C}[t] \mathcal{C}[t] \mathcal{C}[t]
```

```
 @Scripts.Render("~/bundles/modernizr")
```
 $\langle$ /head $\rangle$ 

 $\langle body \rangle$ 

```
\langlediv class="navbar navbar-inverse navbar-fixed-top">
```

```
 <div class="container">
```

```
\langlediv class="navbar-header">
```

```
\forallbutton type="button" class="navbar-toggle" data-toggle="collapse"
data-target=".navbar-collapse">
```

```
\langlespan class="icon-bar">\langle/span>
```

```
\langlespan class="icon-bar">\langle/span>
                         \langlespan class="icon-bar">\langle/span>
                    \langle/button>
                     @Html.ActionLink("ASP.NET MVC Internationalization", "Index", "Home", 
null, new \{ @class = "navbar-brand" \})\langle/div>
                <div class="navbar-collapse collapse">
                     <ul class="nav navbar-nav"> 
                    \langle \text{u1} \rangle @Html.Partial("_LoginPartial")
               \langle/div>
          \langle/div>
     \langle/div>
      <div class="container body-content">
           @RenderBody()
          \langlehr / <footer>
               \langle p \rangle@DateTime.Now\langle p \rangle </footer>
     \langle/div>
      @Scripts.Render("~/bundles/jquery")
      @Scripts.Render("~/bundles/bootstrap" + (CultureHelper.IsRighToLeft() ? "-rtl" : ""))
      @RenderSection("scripts", required: false)
\langle/body>
\langle/html\rangle
```
Now we need to provide basically two sets of CSS and JS files: One for left-to-right languages and one for right-to-left languages. Because MVC default template is using Bootstrap, we need to install the RTL version of bootstrap files. For this, open the package manager console (aka Nuget) by choosing Tools -> Library Package Manager -> Package Manager Console and type:

Install-Package Twitter.Bootstrap.RTL

We need to create two bundles: one for RTL and one for LTR. Modify the file BundleConfig.cs and add the following:

bundles. Add(new ScriptBundle("~/bundles/bootstrap-rtl"). Include(  $\frac{1}{2}$  /Scripts/bootstrap-rtl.js",  $\sqrt{\frac{Scripts}{respond.js'}}$ );

bundles.Add(new StyleBundle("~/Content/css-rtl").Include(

 $\sqrt{2\pi\sqrt{2\pi}}$  / Content/bootstrap-rtl.css<sup>"</sup>,

 $\sqrt{\frac{6}{\pi}}$  /Content/site.css"));

Try It Out

Run the website now. Notice that client side validation is working nicely. Click on radio buttons to switch between cultures, and notice how right-to-left language is showing correctly. Using separate views allowed us to

control how to position elements, and have made our views clean and readable.

# Add person

# Choose your language

- $@$  English
- $\bigcirc$  Español
- العربية ⊜

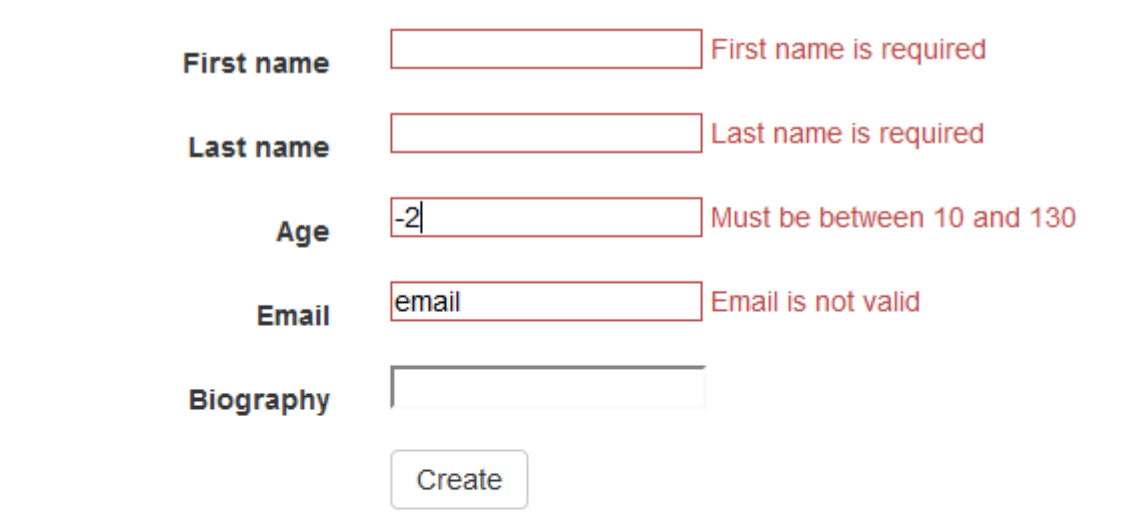

10/20/2013 12:05:30 PM

English

# Ingresar persona

# Elige su idioma

- $\bigcirc$  English
- <sup>◎</sup> Español
- العربية ⊜

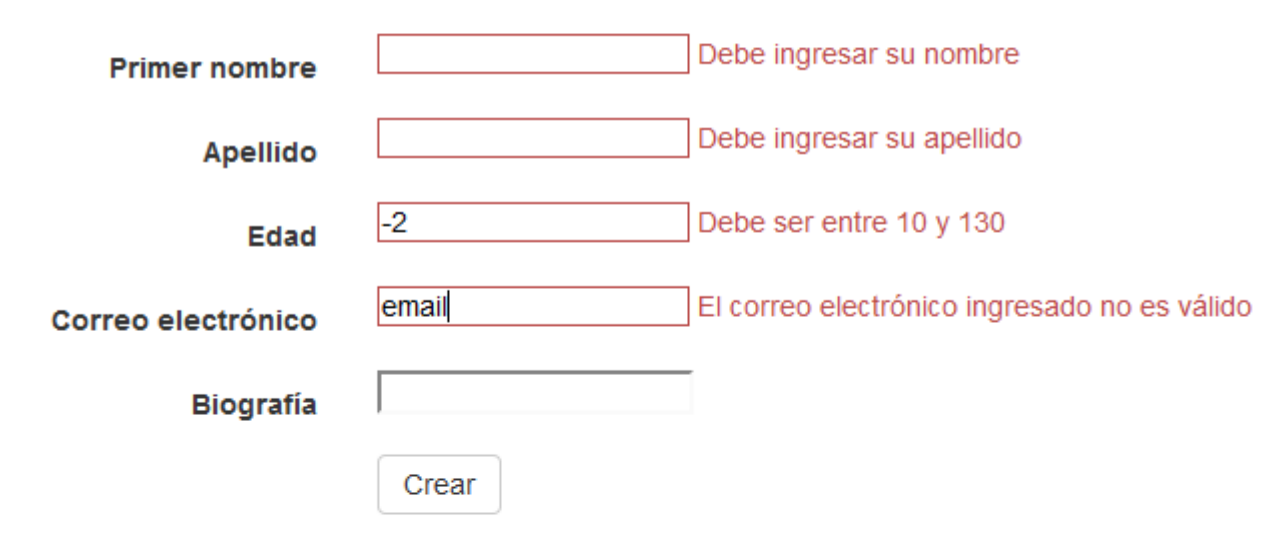

20/10/2013 14:20:29

Spanish

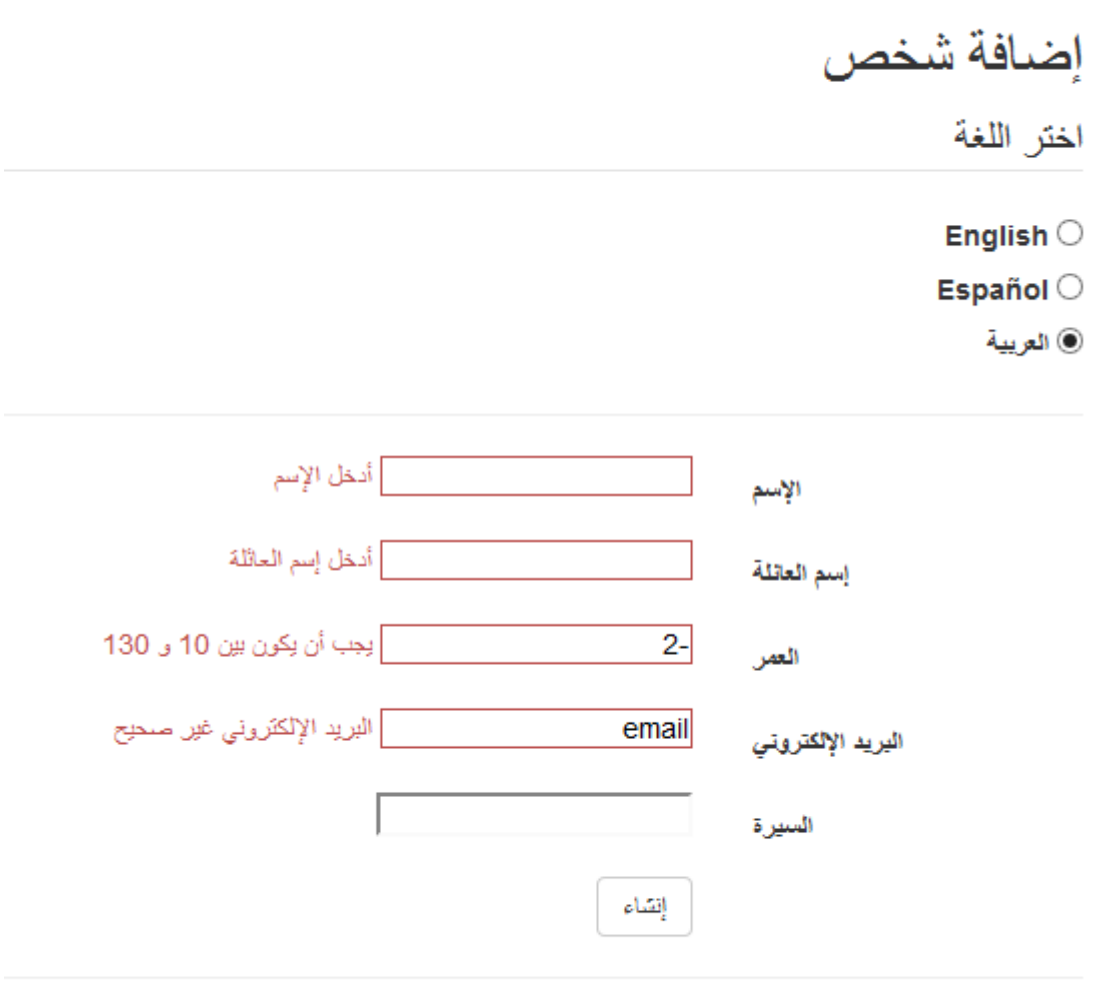

02:21:37 15/12/34

Arabic

How to store culture in the URL instead of a cookie?

There can be different reasons why you want the culture to be part of your website url (such as search engine indexing). Anyway. First let's fist define the culture to be part of our routes. Edit RouteConfig.cs like below:

```
 public static void RegisterRoutes(RouteCollection routes)
\left\{ \begin{array}{c} 1 & 0 \\ 0 & 1 \end{array} \right.routes. IgnoreRoute("{resource}.axd/{*pathInfo}");
                routes.MapRoute(
                      name: "Default",
```

```
 url: "{culture}/{controller}/{action}/{id}",
                 defaults: new {culture = CultureHelper.GetDefaultCulture(), controller =
"Home", \arctan = "Index", \arctan = UrlParameter. Optional }
             );
         }
```
Notice the we used the default culture in case it is missing. Now modify the base controller:

 protected override IAsyncResult BeginExecuteCore(AsyncCallback callback, object state)

```
\left\{ \begin{array}{c} 1 & 0 \\ 0 & 1 \end{array} \right.string cultureName = RouteData.Values["culture"] as string;
                // Attempt to read the culture cookie from Request
                if (cultureName == null)
```
cultureName = Request.UserLanguages != null &&

Request. UserLanguages. Length  $> 0$  ? Request. UserLanguages[0] : null; // obtain it from HTTP header AcceptLanguages

> // Validate culture name cultureName = CultureHelper.GetImplementedCulture(cultureName); // This is

safe

```
 if (RouteData.Values["culture"] as string != cultureName) {
```
// Force a valid culture in the URL

RouteData.Values["culture"] = cultureName.ToLowerInvariant(); // lower

```
 // Redirect user
              Response. RedirectToRoute(RouteData.Values);
 }
```
 // Modify current thread's cultures Thread. CurrentThread. CurrentCulture = new System.Globalization.CultureInfo(cultureName);

Thread. CurrentThread. CurrentUICulture = Thread. CurrentThread. CurrentCulture;

return base.BeginExecuteCore(callback, state);

}

The final step is to modify the SetCulture action in HomeController.cs

```
 public ActionResult SetCulture(string culture)
\left\{ \begin{array}{c} 1 & 0 \\ 0 & 1 \end{array} \right. // Validate input
               culture = CultureHelper.GetImplementedCulture(culture);
              RouteData.Values["culture"] = culture; // set culture
               return RedirectToAction("Index");
```
}

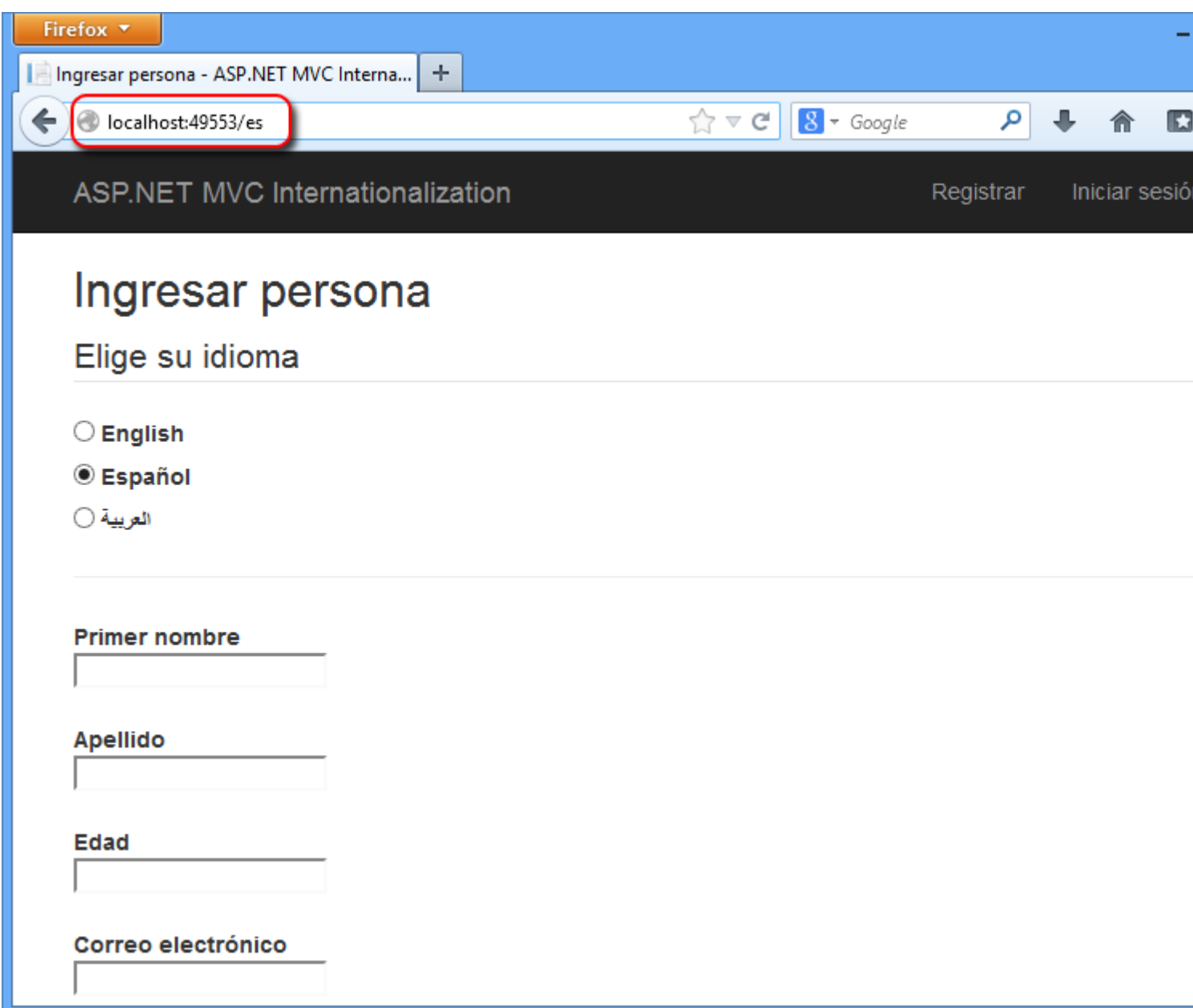

#### **Summary**

Building a multilingual web application is not an easy task. but it's worth it especially for web applications targeting users from all over the world, something which many sites do. It is true that globalization is not th priority in site development process, however, it should be well planned early in the stage of development oi t can be easily implemented in the future. Luckily, ASP.NET supports globalization and there are plenty of .NET classes that are handy. We have seen how to create an ASP.NET MVC application that supports 3 different languages, including a right-to-left one, which requires a different UI layout. Anyway, here is a summary of how to globalize a site in ASP.NET MVC:

- 1. Add a base controller from which all controllers inherit. This controller will intercept the view names returned and will adjust them depending on the current culture set.
- 2. Add a helper class that stores the list of culture names that the site will support.
- 3. Create resource files that contain translation of all string messages. (e.g. Resources.resx, Resources.es.resx, Resources.ar.resx, etc )
- 4. Update views to use localized text.

5. Localize javascript files.